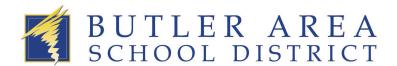

## How to view student attendance using the Tyler SIS Mobile App

- 1) Logon to the Mobile App
  - a. To view your student's attendance for the current day only, while in Student Summary: Scroll down to "Today's Attendance" to see a count if Absent or Tardy

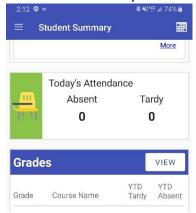

b. To view a record for absent/tardy dates for the student since the beginning of the year. Select the hamburger menu (3 stacked horizontal bars) and select Attendance

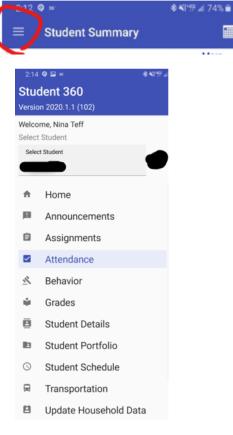

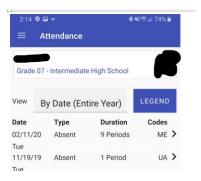

## How to view attendance using an internet browser

- 1) Login to the Tyler SIS portal at <a href="https://tylersis.basdk12.org/TSI\_Live">https://tylersis.basdk12.org/TSI\_Live</a>
- 2) Select "Attendance" in the left menu that is located under "Daily Student Activity"

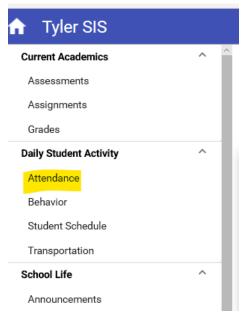

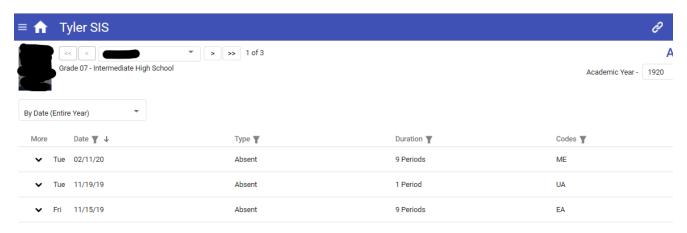